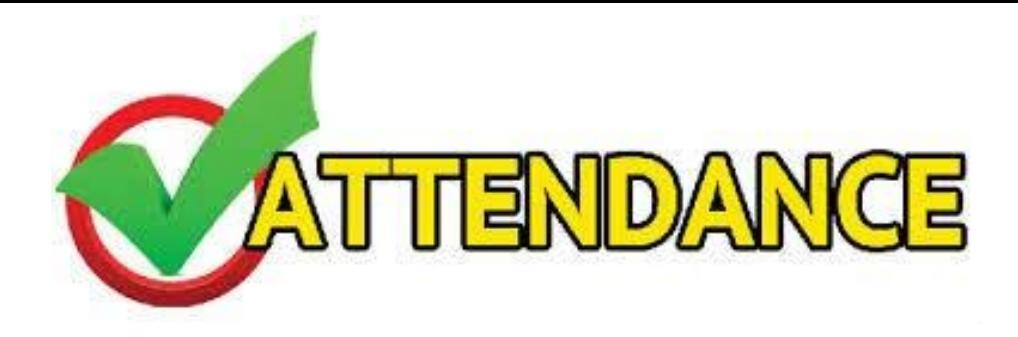

Parents can view their student's attendance by logging into **Skyward Family Access** and selecting the **Attendance Tab** or the **Calendar Tab**.

If there is a concern about a day a student has been marked absence the parent/ student should first contact the teacher for the class in question.

If there is a concern about an attendance code used for an absence the parent/student can contact the attendance clerk to see how the code was determined.

Absences coding are based on the rules for attendance found in TEA's **Student Attendance Accounting Handbook** (SAAH) and in the **FBISD Parent/Student Handbook**.

The **Attendance Tab** will display the following attendance information: To view the actual classes the student was marked absent in, click on '**View Classes'**.

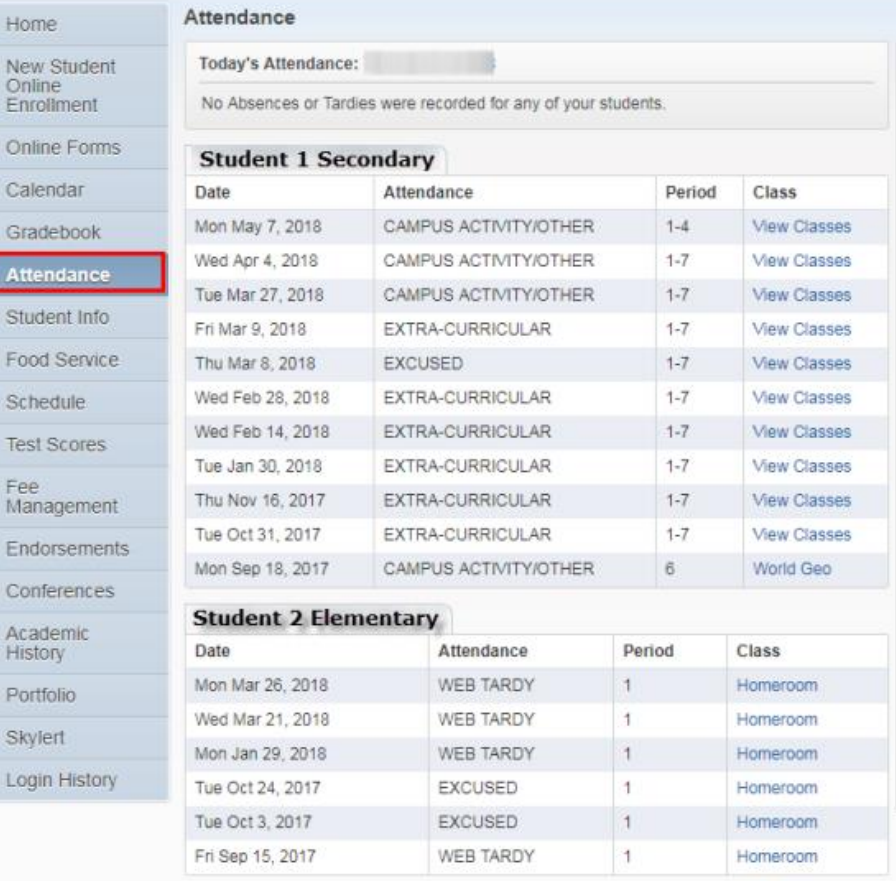

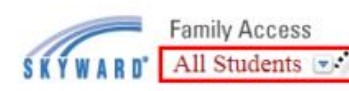

Here parents can choose to view one or all their students at the same time

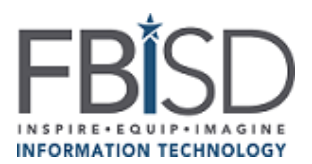

On the calendar, for any day/ period a student has an attendance code entered it will be noted on the calendar as "**Absent**".

This includes an absence code entry for extracurricular activities or school events. The student may actually have been on campus, just not in their assigned classroom.

In order to see what type of absence was recorded; parents can click on the word 'absent' and a detail screen of the absence type will display.

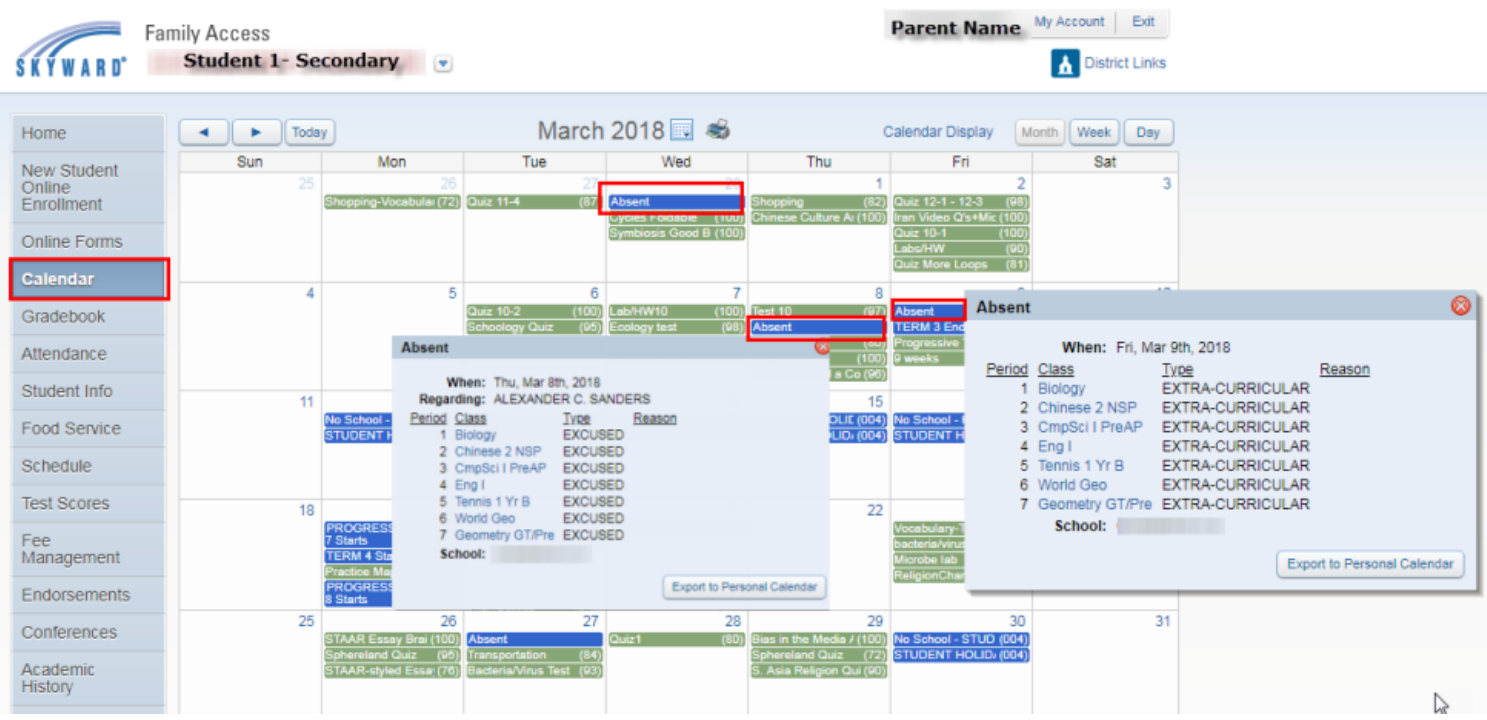

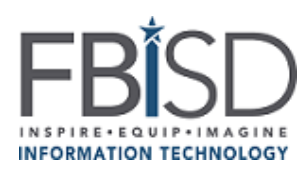